## **Duplicidades**

 Duplicidades: As regionais devem verificar a existência de duplicidades no banco de dados regularmente. Existem três modalidades de verificação de duplicidades, mas nós iremos nos ater a somente duas, que são: duplicidade do numero de DN e a padrão.

**A- Duplicidade do Numero da DN**: Acessar no Menu "Ferramentas", selecionar "Duplicidade" e clicar em Nº da DN. Essa modalidade irá mostrar todas as DNs que estão com o mesmo numero.

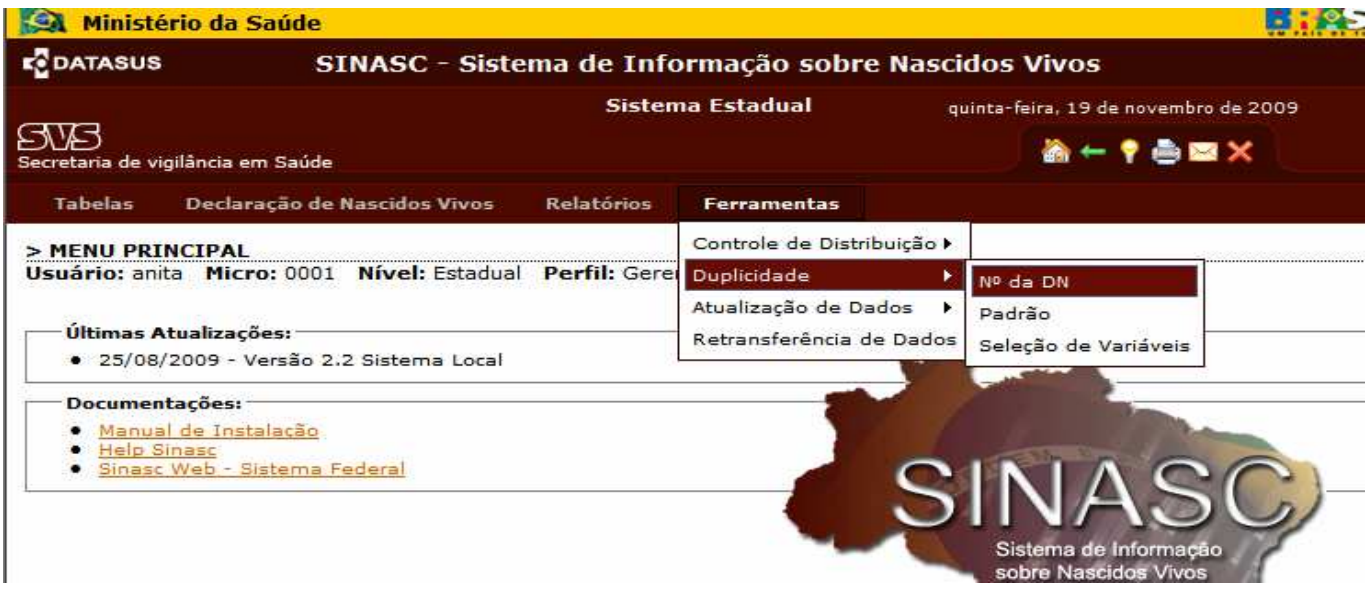

Aqui poderemos fazer os filtros para o relatório de duplicidade pelo Nº da DN

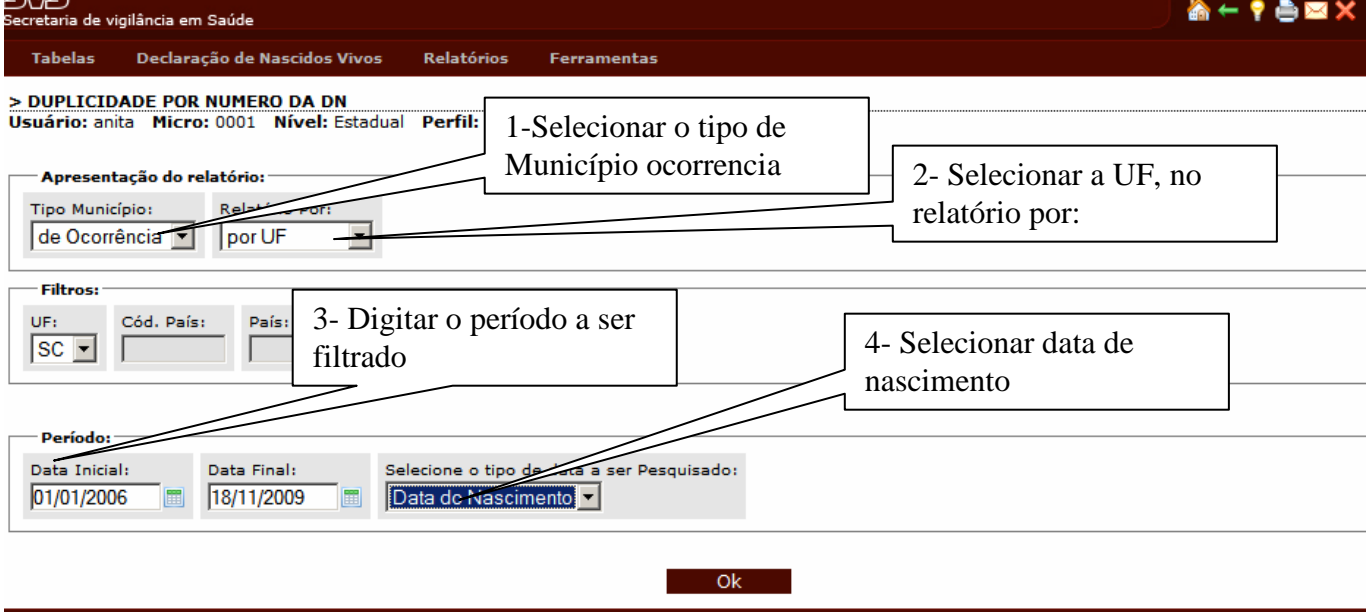

Para que possamos ter uma boa avaliação das duplicidades pelo Nº da DN, escolheremos o município de ocorrência, por UF, no período escolhemos sempre período completo, aqui seria de 01/01/2006 até a data atual e no tipo de data a ser pesquisado selecionamos "Data de Nascimento". Devemos considerar que não pode haver duas DNs com o mesmo numero digitados na base de dados. Clicamos em OK para gerar o relatório.

### DIRETORIA DE VIGILANCIA EPIDEMIOLOGICA COORDENAÇÃO ESTADUAL DO SINASC

Aqui o relatório gerado: Não poderia haver essas duplicidade. Agora devemos avaliar caso a caso. Clicando no numero de cor laranja, iremos visualizar as DNs e investigar o que gerou a duplicidade numérica.

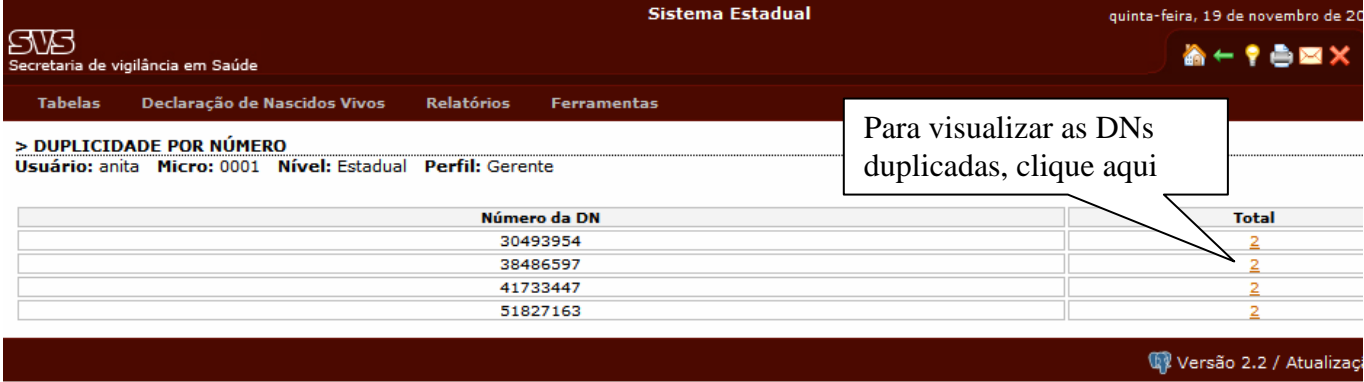

Vamos clicar na primeira, para visualizar as duas DNs. E encontramos o seguinte:

- a) Nome da mãe: Elizandra de Oliveira, Data de Nascimento: 13/03/2009, Ocorrência no município de Irani
- b) Nome da mãe: Cleonice Dalposso Schvirk, Data de Nascimento 05/05/2009, no município de Xavantina.
- c) Para saber de quem pertence essa faixa numérica vamos no Menu Relatório, selecionar Listagem e clicar em Quantitativo. Na tela seguinte vamos inserir os dados de pesquisa: Tipo de Município, escolher Ocorrência, "Relatório por" escolher por município, no filtro digitar o nome do município com a duplicidade, no caso Irani, no período vamos escolher o período referente ao mês do nascimento, nesse caso 01/03/2009 à 31/03/2009, agora selecionamos na data a ser pesquisada "data de Nascimento" e finalmente clicamos em OK para visualização do relatório.
- d) Fazemos a mesma coisa com o município de Xavantina:

#### > LISTAGEM - DECLARAÇÃO DE NASCIDOS VIVOS - QUANTITATIVO Usuário: anita Micro: 0001 Nível: Estadual Perfil: Gerente

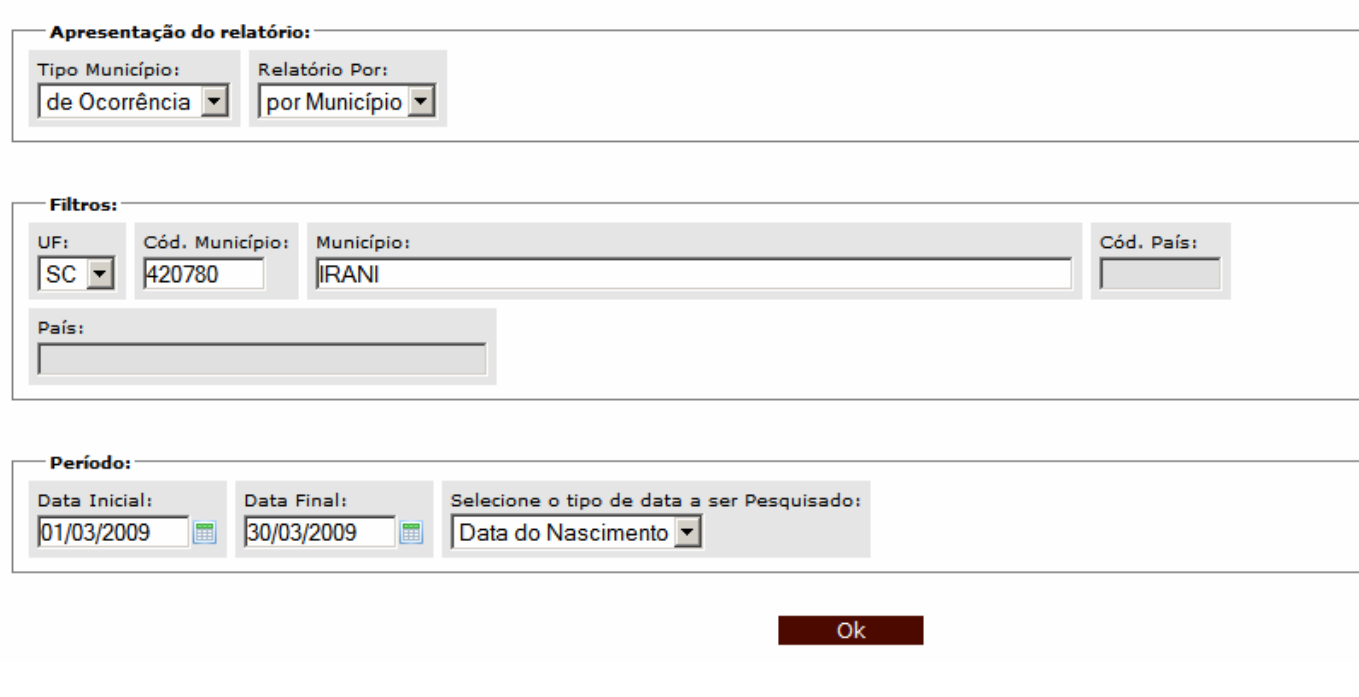

## Tela do Relatório de Irani

#### > DECLARAÇÃO DE NASCIDOS VIVOS - LISTAGEM

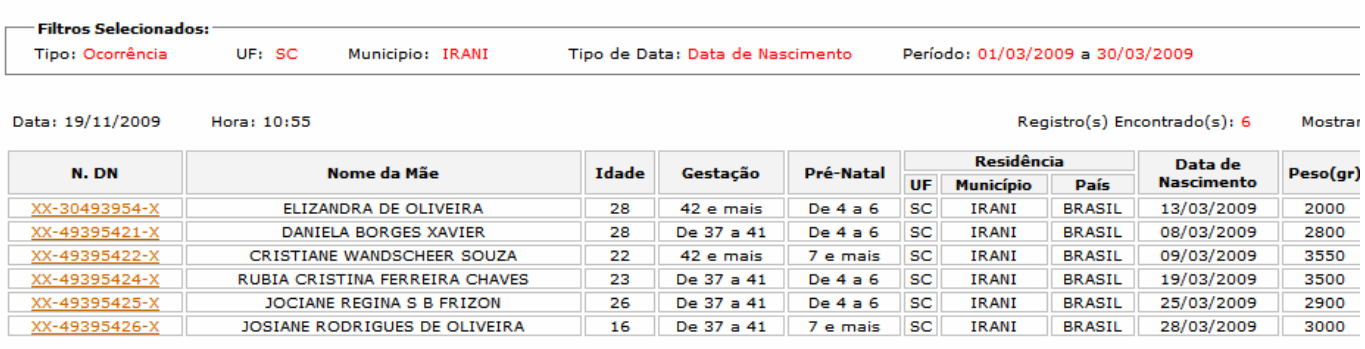

( \* ) Dados retroalimentados

Fonte: SINASC - Sistema de Informação sobre Nascidos Vivos Orientações para a impressão.

## Tela do relatório de Xavantina

#### > DECLARAÇÃO DE NASCIDOS VIVOS - LISTAGEM

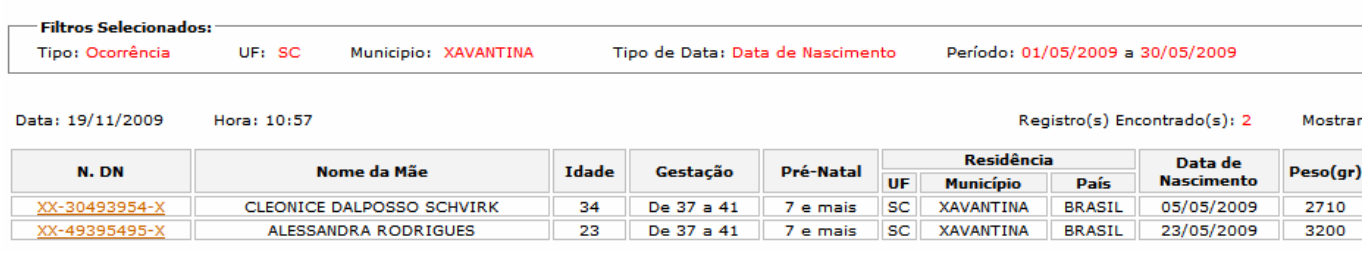

( \* ) Dados retroalimentados

Fonte: SINASC - Sistema de Informação sobre Nascidos Vivos

Orientações para a impressão

### Versão 2.2 / Atualiza

Conclusão do caso: Solicitar junto aos dois municípios a copia da via branca para ver de quem é a numeração correta.

**B- Duplicidade Padrão**: A duplicidade padrão compara as seguintes variáveis: UF de ocorrência, Município de ocorrência, UF de residência, Município de Residência, País, Sexo, Peso e Data de Nascimento. Para verificar as duplicidades padrão acesse no Menu Ferramentas, selecione Duplicidade e clique sobre "Padrão"

Na tela a seguir, em "Tipo de Município" escolha Ocorrência, "Relatório por" escolha por UF, no "Período" digite período cheio ou por ano, aqui escolhemos 01/01/2006 à 19/11/2009 e clique em Ok para gerar o relatório.

### DIRETORIA DE VIGILANCIA EPIDEMIOLOGICA COORDENAÇÃO ESTADUAL DO SINASC

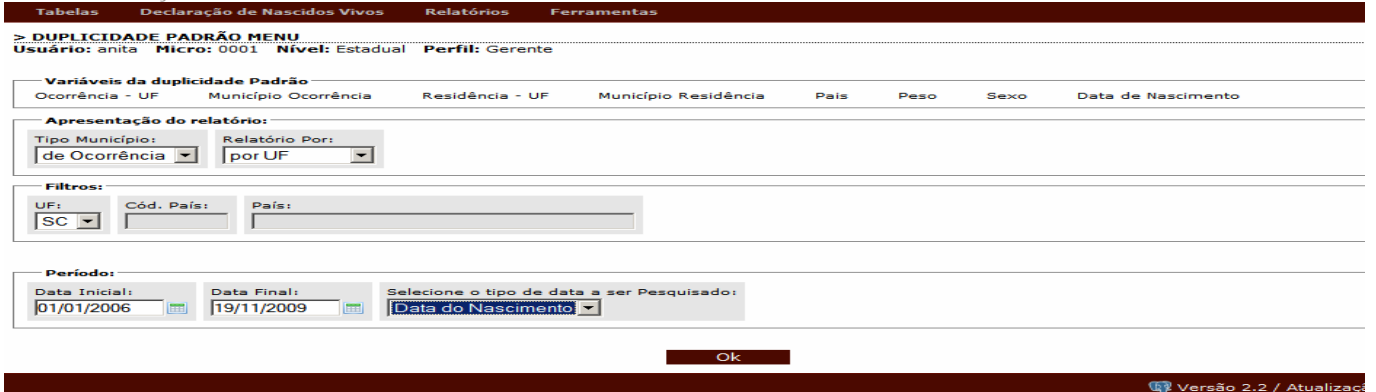

Nessa tela temos a visualização do relatório gerado. Para visualizar cada uma das possíveis duplicidades clique sobre o numero na cor laranja.

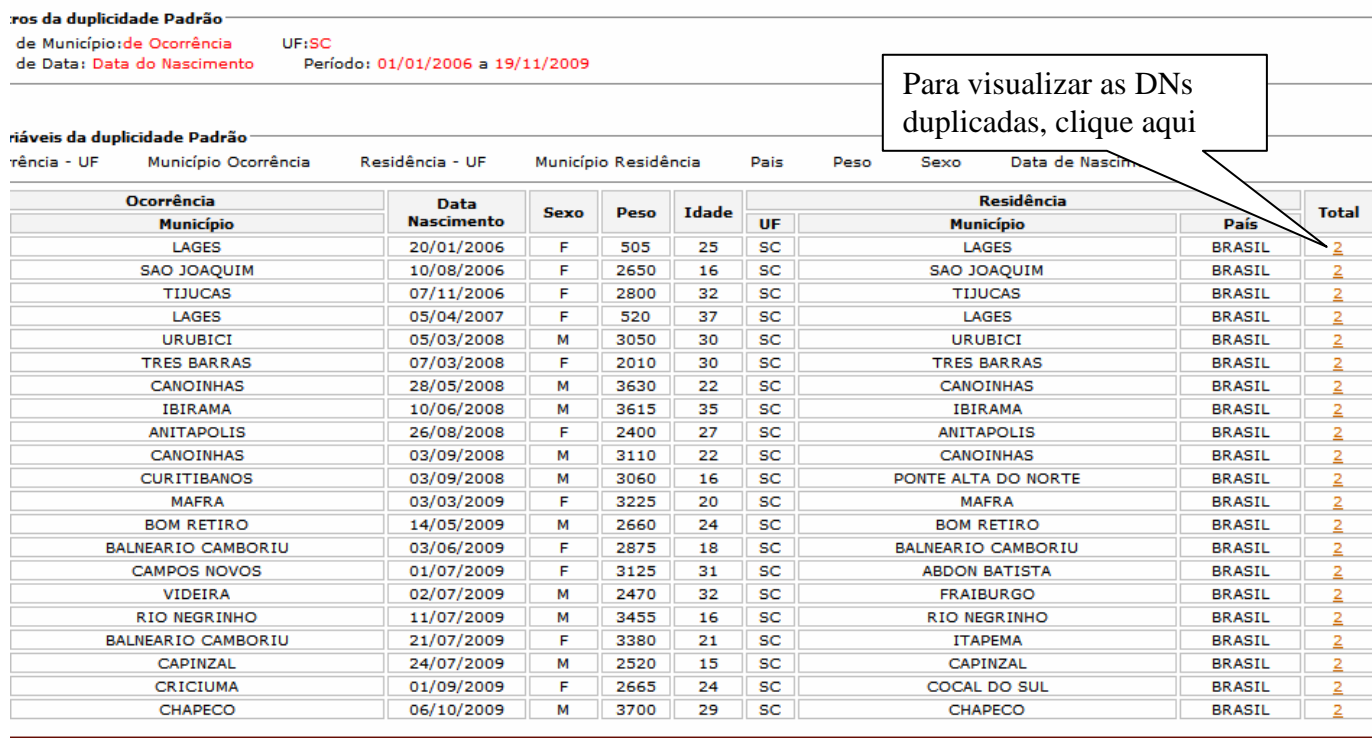

a) **Situação 1** - Ao clicarmos sobre a primeira duplicidade do relatório temos a visualização das duas DNs dessa possível duplicidade. Observamos que todas as variáveis são iguais, e o tipo de parto é Dupla, mas aqui cabe verificar se os gêmeos nasceram exatamente com o mesmo peso. Caso não tenham o mesmo peso o município deverá fazer a alteração no sistema, se ao contrario, eles nasceram com o mesmo peso o município deverá marcar que não é uma duplicidade e informar o nível regional que fará a mesma coisa no sistema Estadual.

# DIRETORIA DE VIGILANCIA EPIDEMIOLOGICA COORDENAÇÃO ESTADUAL DO SINASC<br>Usuário: anita Micro: 0001 Nível: Estadual Perfil: Gerente

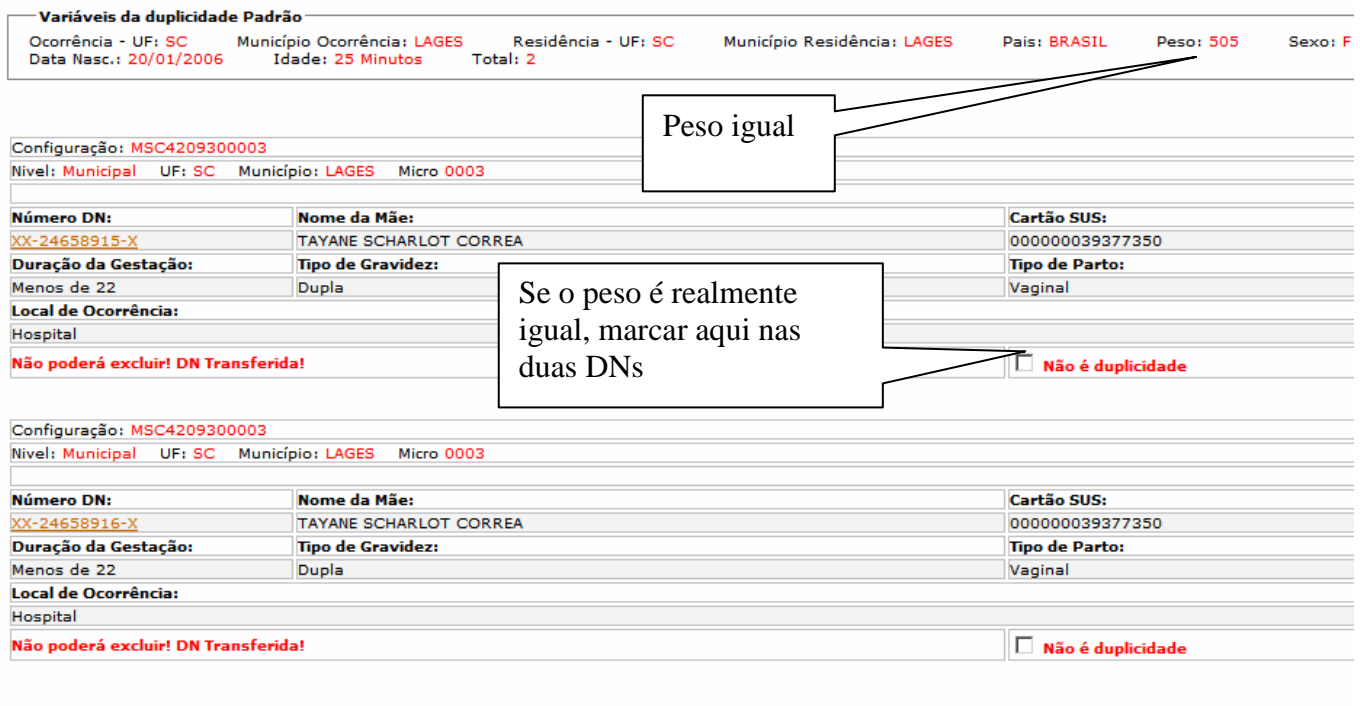

Ok Cancelar

b) **Situação 2** – Todas as variáveis são iguais porem o tipo de gravidez é única. Nesse caso(Tela abaixo) o município deverá investigar o caso. E depois tomar as providencias cabíveis ao caso. Aqui pode ser DN cancelada e a segunda copia foi digitada novamente. Nesse caso o procedimento é excluir uma e cancela o numero da DN excluída.

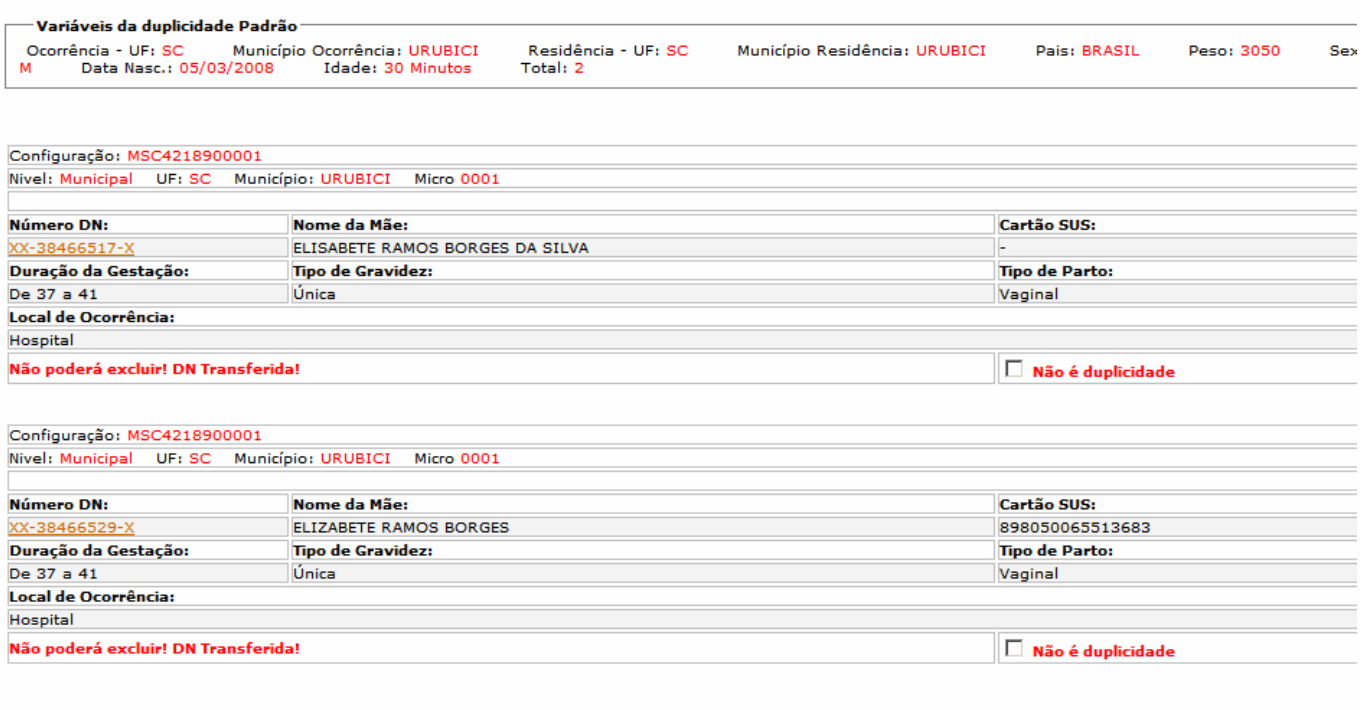

c) **Situação 3**- Todas as variáveis iguais, porem, nome da mãe diferente. Nesse caso, não seria uma duplicidade, mas erro ao digitar a DN com informações de outra DN, ou simplesmente coincidência. Mas de qualquer forma deve ser investigado.

Ok Cancelar

# DIRETORIA DE VIGILANCIA EPIDEMIOLOGICA COORDENAÇÃO ESTADUAL DO SINASC<br>Usuário: anita Micro: 0001 Nível: Estadual Perfil: Gerente

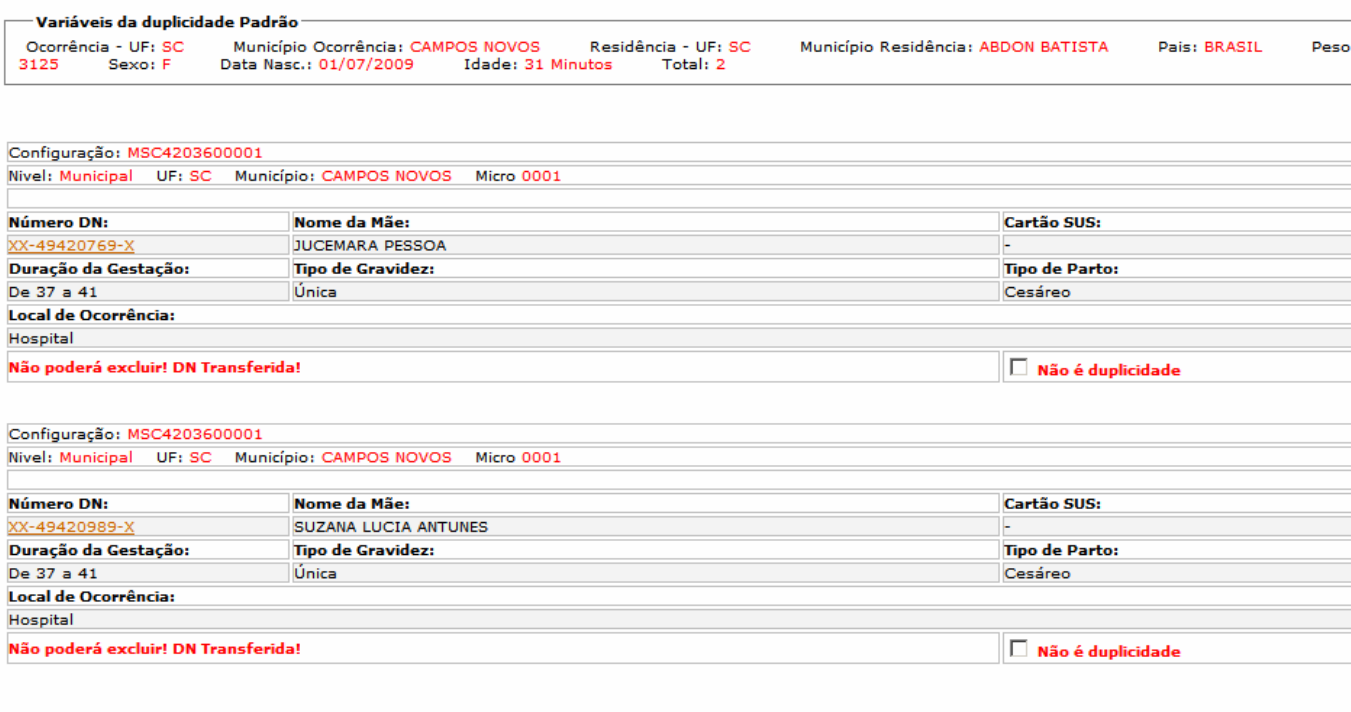

Ok Cancelar